**Evan Pratt Washtenaw County Water Resources Commissioner**

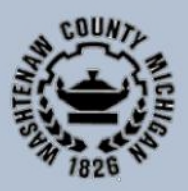

# **FREQUENTLY ASKED QUESTIONS Longmeadow Drain Board of Determination**

# *What is a Drainage District?*

A drainage district is the land area that benefits from a drain. A drainage district makes up the watershed that contributes water to a drain. Each property and municipality within a drainage district pays for costs associated with a drain.

#### *What is a Board of Determination?*

A Board of Determination is a 3-member panel of disinterested property owners. The role of the Board of Determination is to receive evidence and hear testimony of interested persons and determine whether the petitioned activities are necessary and conducive to the public health, convenience or welfare.

# *Why did I receive a notice?*

A petition was filed with the Washtenaw County Water Resources Commissioner requesting the location, establishment, and construction of the proposed Longmeadow Drain. All property owners with lands in the Drainage District were sent a copy of the notice.

#### *Does the Board of Determination decide what work gets done?*

No, the Board of Determination decides necessity, but does not determine the scope or cost of the project. Further, the Board of Determination does not determine how much property owners and municipalities will be assessed.

#### *Does the decision of the Board of Determination have to be unanimous?*

No, only a majority vote of the board of determination is required. Only the members of the Board of Determination vote. The

attendees at the meeting do not vote, but instead provide testimony to the board members to assist in their determination.

# *What is my assessment amount?*

Estimated assessment amounts are not yet determined. If the Board of Determination finds the project necessary, the Water Resources Commissioner will hold a public meeting to review apportionments after a project scope has been determined. Notices for the public hearing on assessments will be sent out at a later date.

# *Do I have to attend the Board of Determination?*

No, you are not required to attend the meeting, however, it is your right to do so.

# *Can the decision of the Board of Determination be appealed?*

Yes. If a person feels aggrieved by the board's determination of necessity, he/she may institute an action in circuit court within 10 days. MCL 280.72a.

# *Why is the Board of Determination being held electronically?*

The Board of Determination is being held electronically to comply with federal and state recommendations and directives to cease from any public assemblies, self-quarantine, and help prohibit the spread of COVID-19.

# *What is Zoom?*

Zoom is a video conferencing service that allows for virtual meetings, either by video, audio-only, or both. Zoom meetings can be accessed through the Zoom app, an internet browser, or by telephone.

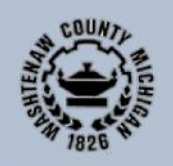

# *How do I download the Zoom app on my device?*

You will be prompted to download the app when you enter the meeting link from your notice into a web browser on your computer or device. You can also download the app as follows:

- *Computer.* The computer/laptop app is available for download at zoom.us/ download. Select the download for "Zoom Client for Meetings."
- *Smartphone, tablet, and other app-based devices.* Search for "Zoom" in the app store for your device or go to zoom.us/download and select the appropriate link under "Zoom Mobile Apps."

# *How do I access the Board of Determination on Zoom?*

- ۰ **By App.** Enter the meeting link from your Notice into a web browser. Permission will be requested to open the app on your device. Alternatively, you can open the app, select "Join," enter the Meeting ID from your Notice, and press the "Join" button.
- *By Web Browser on Computer/Laptop.* Go to zoom.us/join, enter the Meeting ID, and select "Join." For further information about accessing from a web browser, please visit https://support.zoom.us/hc/enus/articles/201362593-Launching-Zoom-froma-web-browser
- *By Telephone.* Dial the number provided on your Notice. If requested, enter the Meeting ID from your Notice.

# *Determination?*

Once you have entered the Zoom meeting, you will be automatically placed on "mute." The Water Resources Commissioner and meeting host will give further information about how to participate and when public comment is

permitted. You are requested to remain "muted" until called on for comment.

# *How do I indicate I want to comment?*

You can indicate that you would like to comment or ask a question by virtually "raising your hand," at which point a hand icon will appear next to your name for the meeting host to see. To "raise your hand":

- $\bullet$ **Computer.** Select the icon labeled "Participants" at the bottom of your screen. This will pull up a participant list on the right side of your screen. At the bottom of the participant list, select the "Raise Hand" button. Once called on to speak, select the "Unmute" button on your screen.
- 0 *Smartphone, tablet, and other app-based devices.* Select the "Raise Hand" button at the bottom of your screen. If "Raise Hand" is not present, select the "More" button to reveal more controls. Once called on to speak, select the "Audio" or "Unmute" button on your screen
- 0 *Telephone.* Dial \*9 to "Raise Hand." Once called on to speak, dial \*6 to unmute your line.

#### *What if I have difficulty accessing the Board of Determination electronically?*

Please call the Water Resources Commissioner's Office at (734) 222-6860. Every effort will be made to help ensure your participation.

#### *Can I submit questions or comments prior to the Board of Determination electronically?*

How do I participate during the Board of can be submitted by calling (734) 222-6860 or Questions and comments prior to the meeting emailing drains@washtenaw.org.

#### *How can I get more information?*

Visit the Commissioner's website at www.washtenaw.org/wrcnotices or call (734) 222 -6860.